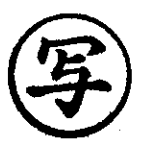

北海道教育委員会 御中

ベネッセコーポレーション

a a shekar

学校カンパニー

#### 学習探険ナビのプリントの無償提供について

謹啓

向春の候、ますます御健勝のこととお慶び申し上げます。日頃は大変お世話になっております。

さて、このたびの新型コロナウイルスの対応に関わる休校措置に対し、弊社の Web 経由でプリントをダウン ロードしてお使いいただける「学習探険ナビ」を無償提供させていただきます。

使用法につきましては、以下及び別紙のマニュアルをご覧ください。

たいへんな状況の中、少しでも、北海道の子どもたちの学力向上のお手伝いが出来ましたら幸いです。 どうか、よろしくお願いいたします。

謹白

#### 記

- 1. ご利用にはインターネット環境とID、パスワードが必要です。詳しくはマニュアルをご覧ください。
- 2. プリントは各校にてダウンロードした上で、児童生徒数分を印刷してください。
- 3. プリントは対応教科書別になっておりますが、道内で採択の多い教科書として「教育出版」をあらかじめ選 び提供させていただきます。

お手数おかけしますが、ご採択の教科書と合致しない場合は、単元を読み換えるなどのご対応をお願いいたし ます。

- 4. 今回、ご提供させていただくのはプリント教材に限らせていただきます。「学習探険ナビ」のデジタル教材は 今回のご提供対象外とさせていただきます。
- 5. ご利用は学校でのアクセスに限らせていただきます。児童生徒様、保護者ご家庭へのご提供はお控えくださ い。

以上

#### 本件の問い合わせ先

学校カンパニー 教育支援開発部 小中教育支援基盤課 竹内 080-6815-8481 (直通)

プリント利用に関するお問い合わせ(ヘルプデスク)

0120-301-013 (9:00-12:30/13:30-17:00/土日祝日を除きます)

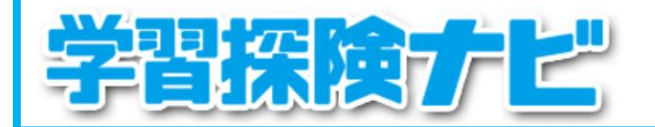

## 簡易マニュアル No.1

# ◇ インターネットからアクセスしてご利用ください ◇

1.学習探険ナビを起動します

InternetExplorerを起動し、

【http://www.bc-supporter.net/tanken\_navi/manabi】を開きます。

2.下記のID、パスワードでログインします

■小学校 ユーザID:2440 パスワード:Ro4Mgn

■中学校 ユーザID:2441 パスワード:2PTWPq

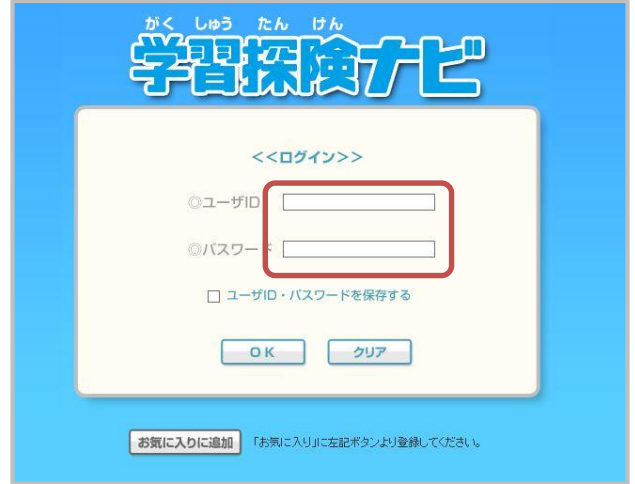

#### 動作環境

#### ■OS

Microsoft® Windows Vista/7/8/8.1/10 ※Windows 7/8/8.1/10は32bit/64bitに対応しています。 ※タッチ入力には対応していません。

## ■ブラウザ

Microsoft® Internet Explorer 7/8/9/10/11 ※Windows8/8.1の場合、IE 10/11はデスクトップ版のみに対応しています。 ※Microsoft® Edgeは対応していません。

【お問い合わせ先】 ベネッセICTヘルプデスク 0120-301-013 (平日9:00-12:30/13:30-17:00)

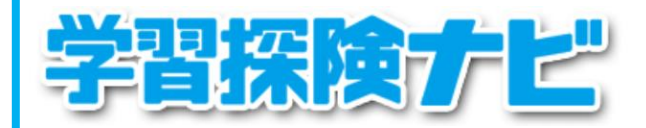

## 簡易マニュアル No.2

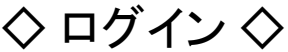

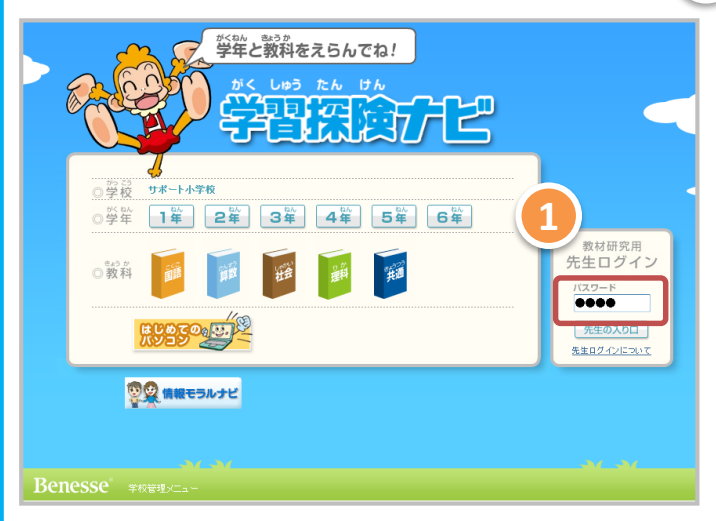

# ◇先生ログイン時のメニュー◇

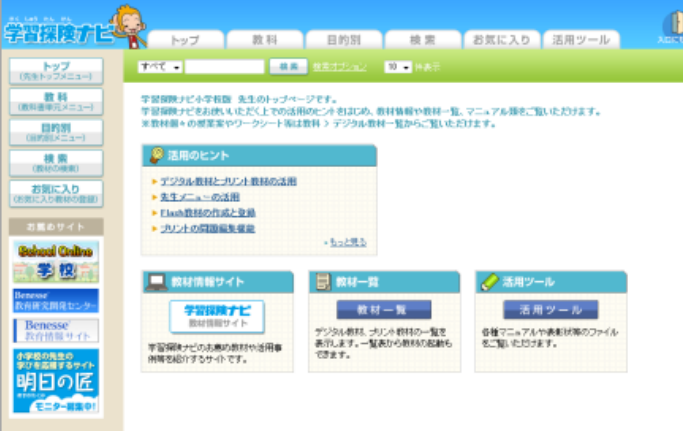

◇教科メニュー◇

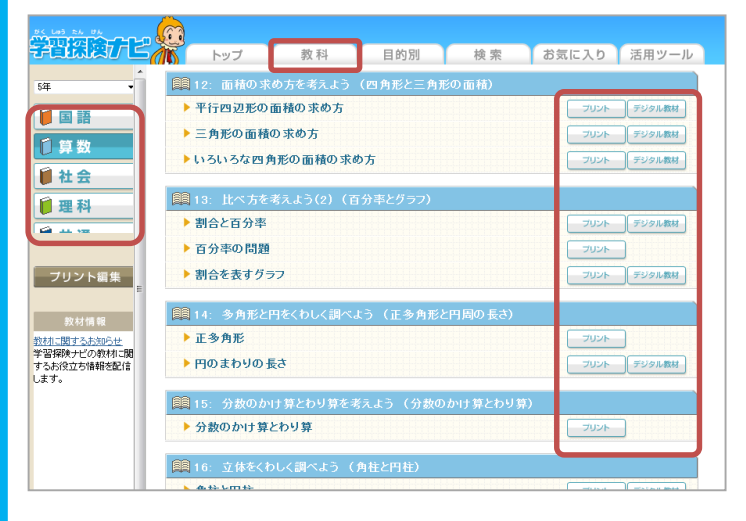

パスワード 0000 ⇒先生の入り口 1

1.入り口は、児童用と先生用の2つあ りますが、先生用でログインしてください

トップページの左メニュー、上メニューか ら各ページへと移動ができます

2. 教科メニューを選択すると

- ・教科書に合わせて、単元名が表示 されています
- ・画面左の【各教科】を選択すると 別の教科に切り替わります
- ・プリント教材は習熟度別や各単元の フォロープリントが収録されています

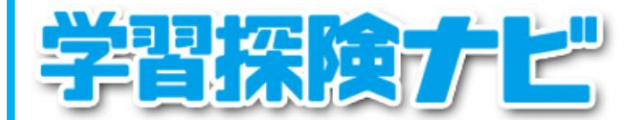

### 簡易マニュアル No.3

# ◇ プリント教材の使い方 ◇ <プリント教材>

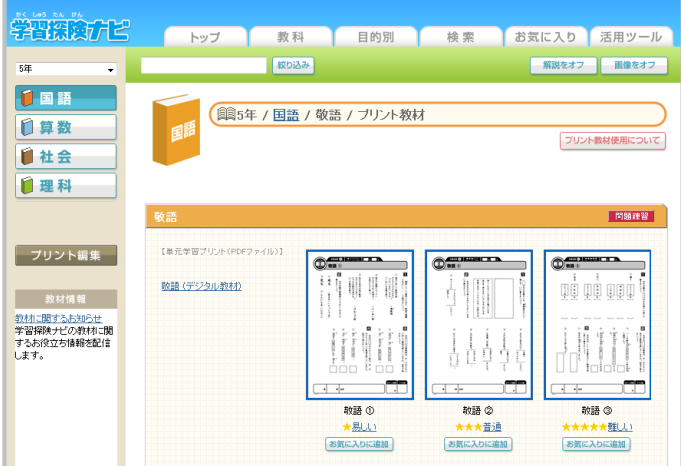

# ◇ プリント編集機能 ◇

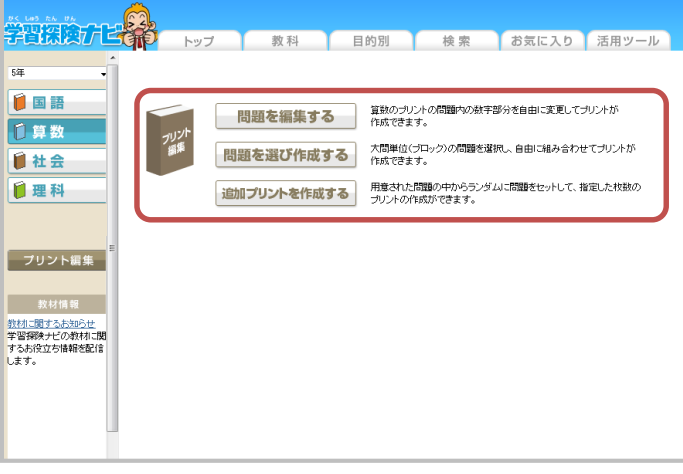

- ・全教科プリントをご用意しています
- ・大単元、中単元、小単元のプリントの ボタンをクリックすると表示されます
- ・問題のタイプ

**同題練習 基礎練習 問題変更** 

易しい、普通、難しい の難易度別と 単元フォロープリントがあります

・画面イメージをクリックするとプリントが 開いて、印刷できます

<問題を編集する> 算数

・網掛けになっている文字の箇所に直接 文字入力して変更することができます

<問題を選び作成する> 算数 大問単位の問題を選択し、自由に組み 合わせてプリントが作成できます 条件 に応じて問題の抽出を行います 選択さ れた問題を追加し、問題が表示を<sub>興</sub>ます

<追加プリントを作成する> 用意された問題からランダムに問題を 指定した枚数のプリント作成ができます